# Latitude 13

7000 Series

## Quick Start Guide

Guide d'information rapide Guida introduttiva rapida Guia de iniciação rápida Guía de inicio rápido

### 1 Connect the power adapter and press the power button

Connectez l'adaptateur d'alimentation et appuyez sur le bouton d'alimentation

Connettere l'adattatore di alimentazione e premere il pulsante Accensione Ligar o transformador e premir o botão Ligar

Conecte el adaptador de alimentación y presione el botón de encendido

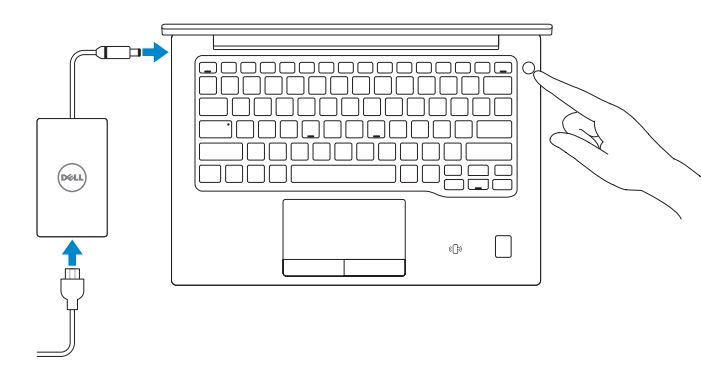

### 2 Finish operating system setup

- REMARQUE : si vous vous connectez à un réseau sans fil sécurisé, saisissez le mot de passe d'accès au réseau sans fil lorsque vous y êtes invité.
- $\mathscr{D}$  N.B.: per collegarsi a una rete senza fili protetta, inserire la password di accesso alla rete senza fili quando richiesto.
- $\mathscr N$  NOTA: Se estiver a estabelecer ligação a uma rede sem fios protegida, quando for solicitado, introduza a palavra passe de acesso à rede sem fios.
- $Z$  NOTA: Si se conecta a una red inalámbrica segura, introduzca la contraseña de acceso a la red inalámbrica cuando se le solicite.

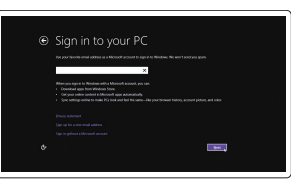

Terminez la configuration du système d'exploitation Terminare la configurazione del sistema operativo Terminar a configuração do sistema operativo Finalice la configuración del sistema operativo

### Windows 8.1

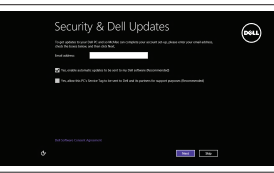

### Enable security and updates

Activez la sécurité et les mises à jour Abilitare protezione e aggiornamenti Ativar as funcionalidades de segurança e atualizações Active la seguridad y las actualizaciones

### Connect to your network

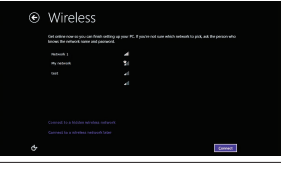

Connectez-vous à votre réseau Connettere alla rete Estabelecer ligação à rede Conéctese a una red

### NOTE: If you are connecting to a secured wireless network, enter the password for the wireless network access when prompted.

and Recovery Effectuez une sauvegarde, récupération, réparation ou restauration de votre ordinateur

SupportAssist Recherchez des mises à jour et installez-les sur votre ordinateur

#### Sign in to your Microsoft account or create a local account

Connectez-vous à votre compte Microsoft ou créez un compte local Effettuare l'accesso al proprio account Microsoft oppure creare un account locale Iniciar sessão numa conta Microsoft ou criar uma conta local

### $\mathbb Z$  NOTE: If you are connecting to a secured wireless network, enter the password for the wireless network access when prompted.

Inicie sesión en su cuenta de Microsoft o cree una cuenta local

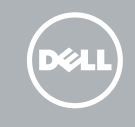

### Locate Dell apps in Windows 8.1

Localiser les applications Dell dans Windows 8.1 Individuare le app Dell in Windows 8.1 Localizar as aplicações Dell no Windows 8.1 Localice las aplicaciones Dell en Windows 8.1

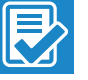

### Register My Device

### Register your computer

Enregistrez votre ordinateur | Registrare il computer Registar o computador | Registre el equipo

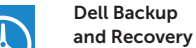

### Backup, recover, repair, or restore your computer

Effettuare il backup, il recupero, la riparazione o il ripristino del computer

Criar cópia de segurança, recuperação, reparação ou restauração do computador

Realice copias de seguridad, recupere, repare y restaure su equipo

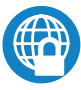

### Dell Data Protection | Protected Workspace

### Protect your computer and data from advanced malware attacks

Protégez votre ordinateur et vos données contre les attaques de programmes malveillants

Proteggere il computer e i dati dagli attacchi di malware avanzato Proteja o seu computador e os seus dados de ataques de malware avançado

Proteja el equipo y los datos de ataques de malware avanzados

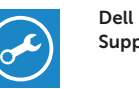

### Check and update your computer

Verificare e aggiornare il computer Verificar e atualizar o computador Busque actualizaciones para su equipo

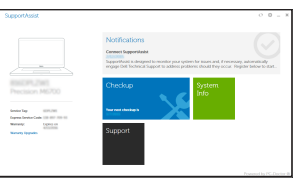

### Windows 7

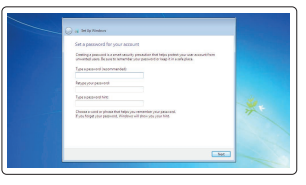

 $\begin{picture}(180,10) \put(0,0){\line(1,0){10}} \put(10,0){\line(1,0){10}} \put(10,0){\line(1,0){10}} \put(10,0){\line(1,0){10}} \put(10,0){\line(1,0){10}} \put(10,0){\line(1,0){10}} \put(10,0){\line(1,0){10}} \put(10,0){\line(1,0){10}} \put(10,0){\line(1,0){10}} \put(10,0){\line(1,0){10}} \put(10,0){\line(1,0){10}} \put(10,0){\line($ 

amm torquestioner. ammer technologists and med to a holder airden och a

### Set a password for Windows

Définir un mot de passe pour Windows Impostare una password per Windows Configurar a palavra passe para o Windows Establezca una contraseña para Windows

### Connect to your network

Connectez-vous à votre réseau Connettere alla rete Estabelecer ligação à rede Conéctese a una red

- REMARQUE : si vous vous connectez à un réseau sans fil sécurisé, saisissez le mot de  $\overline{\phantom{a}}$  passe d'accès au réseau sans fil lorsque vous y êtes invité.
- $\not\!\!\!\!/\,\!\!\!\!/\,\mathsf{N.B.}$ : per collegarsi a una rete senza fili protetta, inserire la password di accesso alla rete senza fili quando richiesto.
- **NOTA:** Se estiver a estabelecer ligação a uma rede sem fios protegida, quando for solicitado, introduza a palavra passe de acesso à rede sem fios.
- NOTA: Si se conecta a una red inalámbrica segura, introduzca la contraseña de acceso a la red inalámbrica cuando se le solicite.

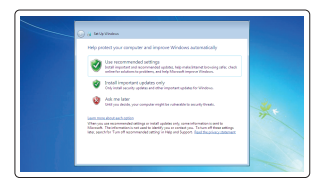

### Protect your computer

Protégez votre ordinateur Proteggere il computer Proteja o computador Proteja el equipo

### Ubuntu

### Follow the instructions on the screen to finish setup.

Suivez les instructions qui s'affichent pour terminer la configuration. Seguire le istruzioni visualizzate sullo schermo per terminare la configurazione. Siga as instruções apresentadas no ecrã para concluir a configuração. Siga las instrucciones en pantalla para finalizar la configuración.

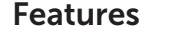

Caractéristiques | Funzioni | Funcionalidades | Funciones

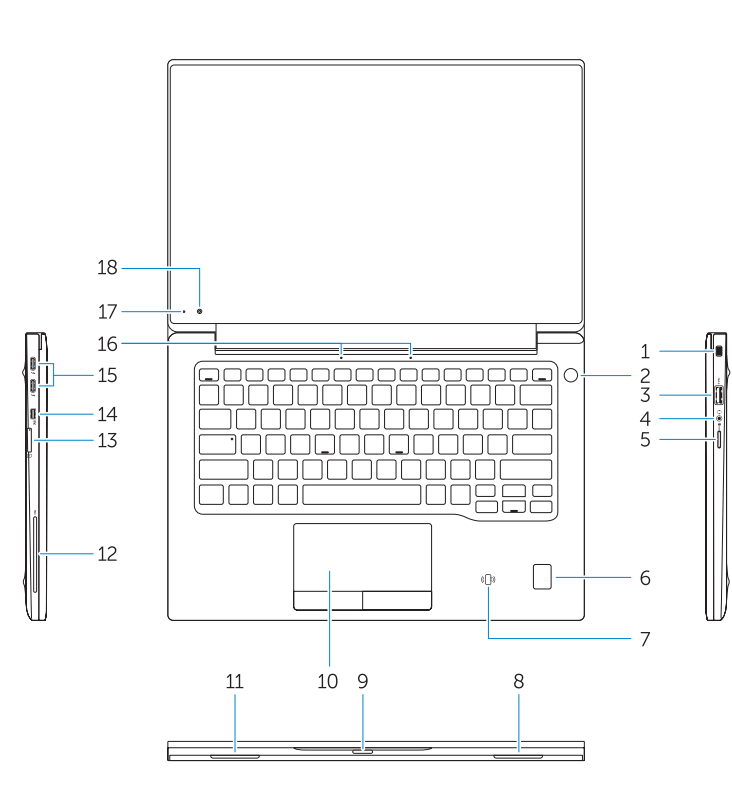

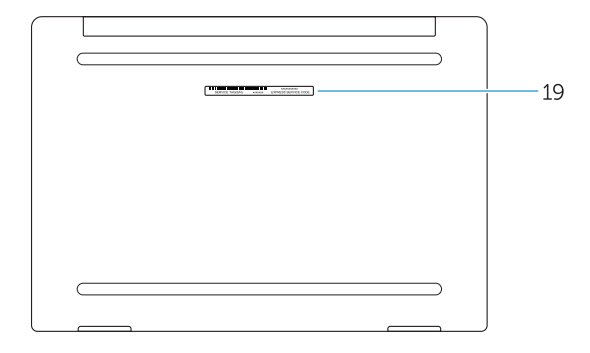

### 1. Security-cable slot

- 15. USB Type C connectors (2)
- 16. Microphones
- 17. Camera-status light
- 18. Camera
- 19. Service-tag label

03D19GA00

- 2. Power button
- 3. USB 3.0 connector
- 4. Headset connector
- 5. Micro SD card reader
- 6. Fingerprint reader (optional)
- 7. Contactless card reader (optional)
- 8. Speaker
- 9. Status light
- 10. Touchpad
- 11. Speaker
- 12. Smartcard reader (optional)
- 13. Micro SIM card reader (optional)
- 14. Micro HDMI connector
- 1. Emplacement pour câble de sécurité 13. Lecteur de carte micro SIM
- 2. Bouton d'alimentation
- 3. Port USB 3.0
- 4. Port pour casque
- 5. Lecteur de carte micro SD
- 6. Lecteur d'empreintes digitales (en option)
- 7. Lecteur de carte sans contact (en option)
- 8. Haut-parleur
- 9. Voyant d'état
- 10. Pavé tactile
- 11. Haut-parleur
- 12. Lecteur de carte à puce (en option)
- 1. Slot cavo di protezione
- 2. Accensione
- 3. Connettore USB 3.0
- 4. Connettore auricolare
- 5. Lettore di schede microSD
- 6. Lettore di impronte digitali (opzionale)
- 7. Lettore di schede senza contatto (opzionale)
- 8. Altoparlante
- 9. Indicatore di stato
- 10. Touchpad
- 11. Altoparlante
- 12. Lettore di smart card (opzionale)
- (en option)
- 14. Port micro-HDMI
- 15. Connecteurs USB de type C (2)
- 16. Microphones
- 
- 18. Caméra
- 19. Étiquette de numéro de série
- 
- 
- 
- 
- 17. Voyant d'état de la caméra
- 
- 

- 13. Lector de tarietas sin contacto (opcional)
- 14. Conector de micro HDMI
- 15. Conectores USB de tipo C (2)
- 16. Micrófonos
- 17. Indicador luminoso de estado de la cámara
- 18. Cámara
- 19. Etiqueta de servicio

13. Lettore di schede micro SIM (opzionale) 14. Connettore Micro HDMI 15. Connettori USB di tipo C (2)

16. Microfoni

17. Indicatore di stato della fotocamera

18. Fotocamera

19. Etichetta Numero di servizio

- 1. Ranhura do cabo de segurança
- 2. Botão Ligar
- 3. Conector USB 3.0
- 4. Conector para auscultadores
- 5. leitor de cartões SD
- 6. Leitor de impressões digitais (opcional)
- 7. Leitor de cartão inteligente sem contacto (contactless) (opcional)
- 8. Altifalante
- 9. Luzes de estado
- 10. Painel táctil
- 11. Altifalante
- 12. Leitor de cartão inteligente (opcional)
- 1. Ranura del cable de seguridad
- 2. Botón de encendido
- 3. Conector USB 3.0
- 4. Conector para auricular
- 5. Lector de tarjetas Micro SD
- 6. Lector de huellas dactilares (opcional)
- 7. Lector de tarietas sin contacto (opcional)
- 8. Altavoz
- 9. Indicador luminosos de estado
- 10. Superficie táctil
- 11. Altavoz
- 12. Lector de tarietas inteligentes (opcional)
- 13. Leitor de cartão inteligente sem contacto (contactless) (opcional)
- 14. Conector micro HDMI
- 15. Conectores USB (2)
- 16. Microfones
- 17. Luz de estado da câmara
- 18. Câmara
- 19. Etiqueta de serviço

#### Product support and manuals

Support produits et manuels Supporto prodotto e manuali Suporte de produtos e manuais Manuales y soporte técnico de productos

### Dell.com/support Dell.com/support/manuals Dell.com/support/windows Dell.com/support/linux

### Contact Dell

Contacter Dell | Contattare Dell Contactar a Dell | Póngase en contacto con Dell Dell.com/contactdell

### Regulatory and safety

Réglementations et sécurité | Normative e sicurezza Regulamentos e segurança | Normativa y seguridad

### Regulatory model

Modèle réglementaire | Modello normativo Modelo regulamentar | Modelo normativo

### Regulatory type

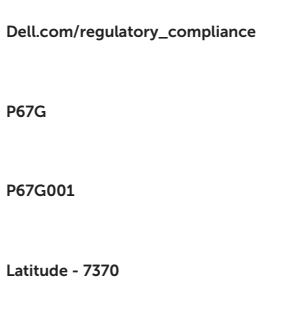

Type réglementaire | Tipo di conformità Tipo regulamentar | Tipo normativo

#### Computer model

Modèle de l'ordinateur | Modello computer Modelo do computador | Modelo de equipo

> Printed in China. 2016-01

© 2016 Dell Inc.

© 2016 Microsoft Corporation. © 2015 Canonical Ltd.